## Module 4 Lab Assignment.

In this lab assignment, you will develop a Student Engagement Calculator application. All form controls and variables that you include in your project MUST have a proper and relevant name. For each improper naming, 0.05 point will be deducted.

If you have any questions, doubts, or if you need any assistance about this assignment, please feel free to post in Module 4's *Slack* channel.

The interface of this application consists of four GroupBox controls to calculate student engagement in four categories: Readings, Discussions, Videos, and Quizzes. Each GroupBox will have several textboxes to allow the users indicator values. The name of the indicators will be shown in the labels just right to the textboxes. At the bottom part of the GroupBox controls, a label should be placed to display an initial message to users. These labels later should show the engagement scores for the group that they belong to.

At the bottom of the form, there should be a button and a label. Users will need to click this button to calculate the engagement scores. A default text should be set for the label. When the computations are done, the label should display the overall engagement score.

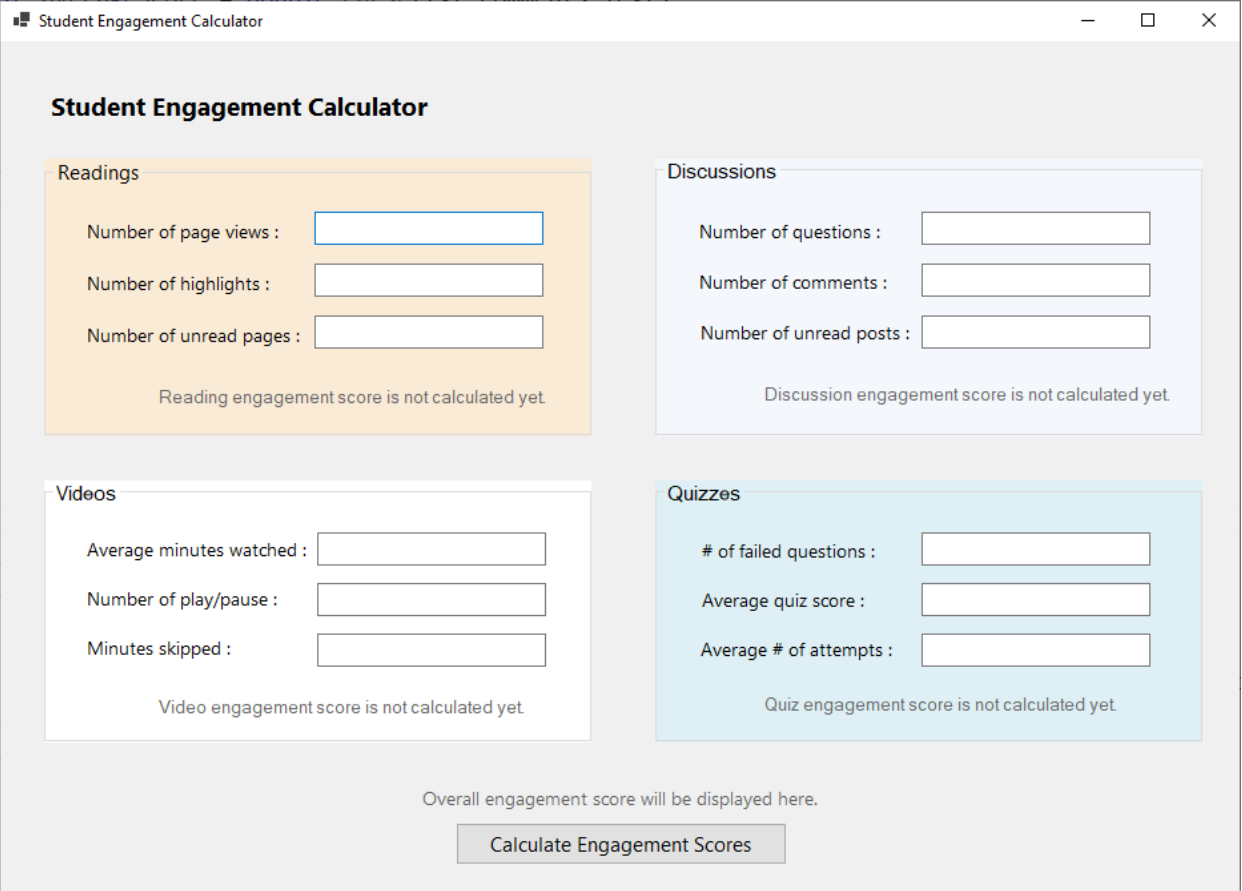

Below is an example screen with engagement scores calculated. In all calculations per each group, the sum of the values in the first two textboxes will be divided by the value in the third textbox. For example, for Readings, the formula will be like this: **(pageviews + highlights) / unreadpages**.

Note that all labels showing scores should change their font colours to blue when the scores are calculated. A sample code for changing font colour is: lbl\_videoScore.ForeColor = Color.Blue;

Any field that shows an average score should be stored inside a double variable. Other variables can be stored as int. For calculations that involve double values (e.g., video engagement score) please keep only two decimal places using **Math.Round()** method. For example, Math.Round(5.55555, 2) will return 5.55, whereas Math.Round(5.13, 1) will return 5.1.

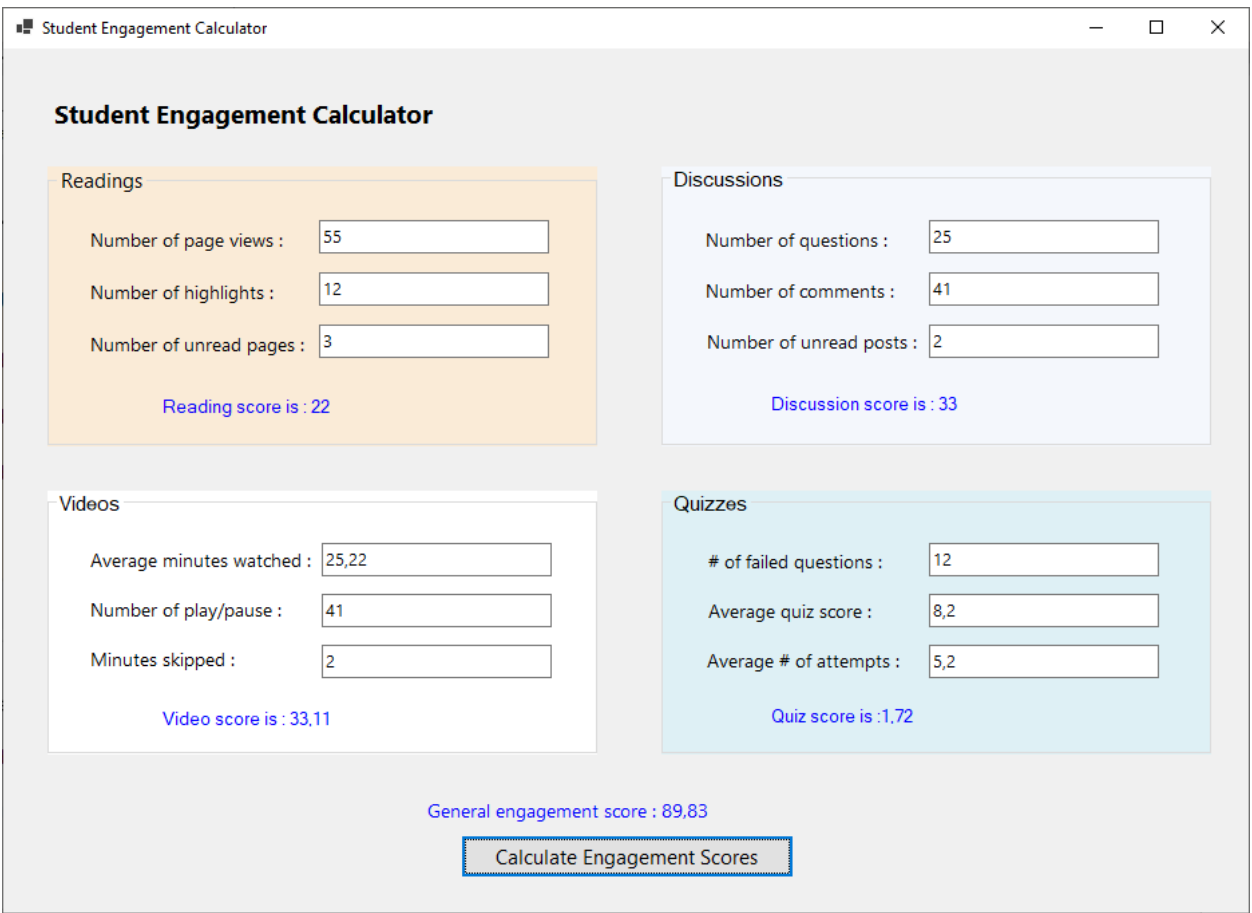

If there is an invalid entry in any of the group boxes, an error message should be displayed only in the group box where an invalid entry is made. For example, in the following screen, *Number of unread pages* is entered wrong, and an error message is shown in red font only in the *Readings* group box, while the scores in other group boxes are calculated.

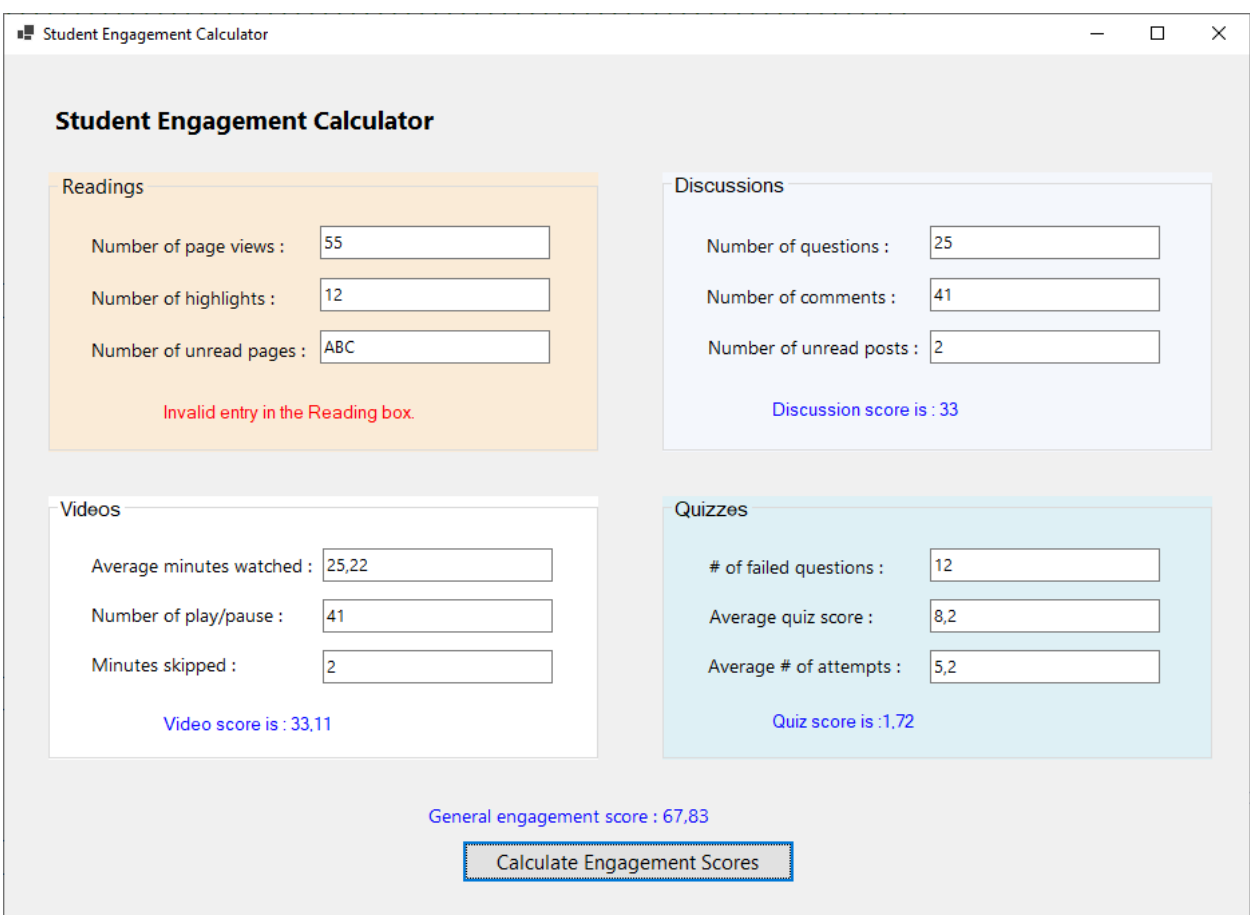

To achieve this, you can place each code block that calculates an engagement score in a different trycatch statements. In total, you would have four try-catch statements. Inside the catch blocks, you should show the custom error message and set the font colour of the label to red.

Grading Schema

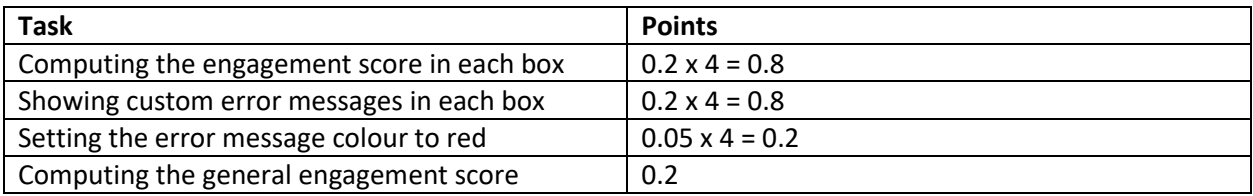